# Abills docker контейнер

- [Установка Docker](#page-0-0)
	- [Windows](#page-0-1)
	- [Linux](#page-0-2)
	- [MacOS](#page-0-3)
- [Загрузка и запуск контейнера](#page-0-4)

### <span id="page-0-1"></span><span id="page-0-0"></span>Установка Docker

Windows

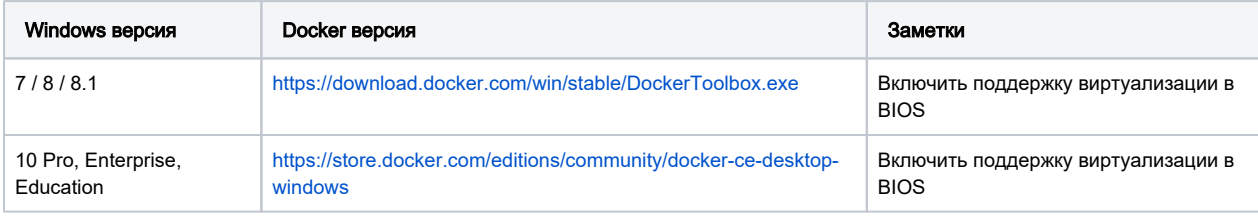

#### <span id="page-0-2"></span>• Linux

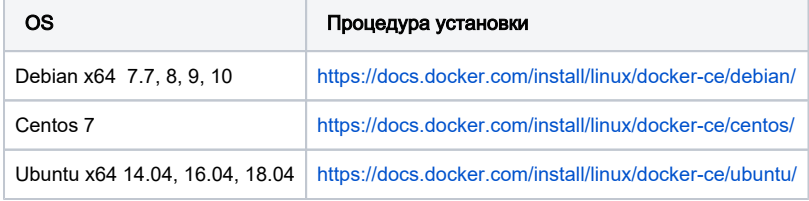

#### <span id="page-0-3"></span>• MacOS

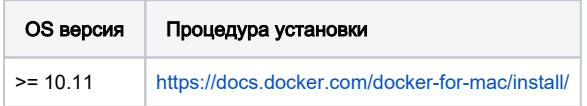

## <span id="page-0-4"></span>Загрузка и запуск контейнера

#### Скачиваем и запускаем контейнер (Debian 9) :

```
docker pull vklapkiv/abills-infinity-s6
docker run --privileged --cap-add=ALL -v /lib/modules:/lib/modules -v /dev/:/dev -v /usr/src:/usr/src -
p28882:22 -p9443:9443 -it vklapkiv/abills-infinity-s6
```
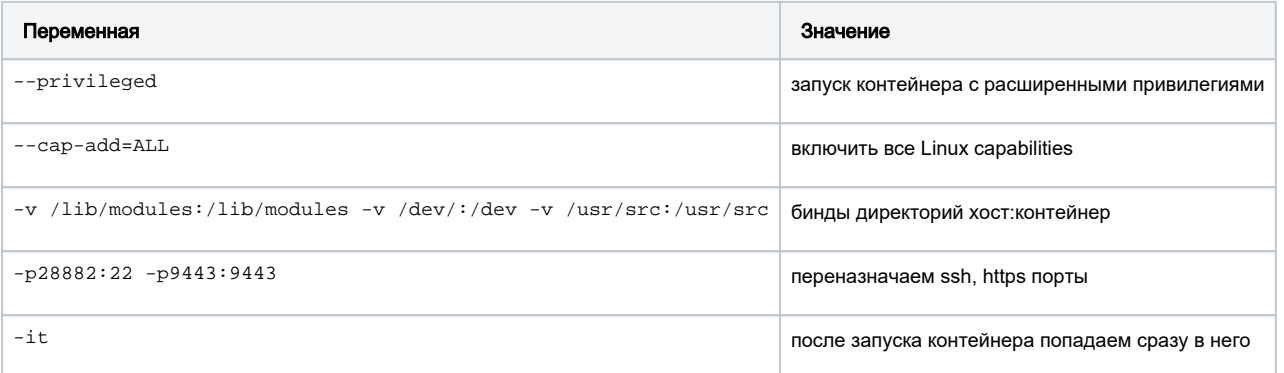

После запуска контейнера веб панель Abills доступна по адресу :

<https://172.17.0.1:9443/admin>(Linux host), проверить IP → ip a | grep -i docker

<https://192.168.99.100:9443/admin> (Windows host), проверить IP → docker-machine.exe ip